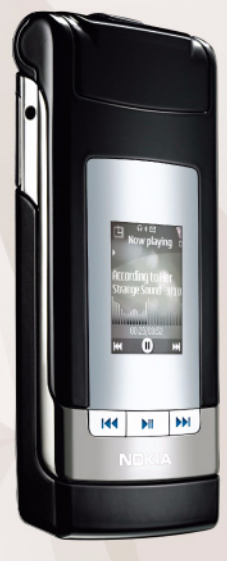

# **Nokia N76-1 Quickoffice**

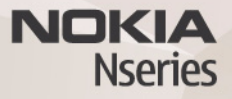

#### GEEN GARANTIE

Toepassingen van derden die bij uw apparaat geleverd worden, kunnen gemaakt zijn door en in eigendom zijn van personen en entiteiten die geen relatie of verband met Nokia hebben. Nokia beschikt niet over de auteursrechten of de intellectuele eigendomsrechten op deze toepassingen van derden. Als zodanig draagt Nokia geen verantwoordelijkheid voor de ondersteuning voor eindgebruikers of de functionaliteit van deze toepassingen of de informatie in deze toepassingen of het materiaal. Nokia biedt geen garantie voor deze toepassingen van derden. MET HET GEBRUIK VAN DE TOEPASSINGEN ACCEPTEERT U DAT DE TOEPASSINGEN WORDEN GELEVERD ZONDER ENIGE VORM VAN GARANTIE, HETZIJ UITDRUKKELIJK HETZIJ IMPLICIET, DIT VOOR ZOVER MAXIMAAL IS TOEGESTAAN OP GROND VAN HET TOEPASSELIJKE RECHT. U ACCEPTEERT TEVENS DAT NOCH NOKIA NOCH GELIEERDE PARTIJEN VERKLARINGEN DOEN OF GARANTIES VERSTREKKEN, UITDRUKKELIJK OF IMPLICIET, MET INBEGRIP VAN (MAAR NIET BEPERKT TOT) GARANTIES BETREFFENDE TITEL, VERKOOPBAARHEID, GESCHIKTHEID VOOR EEN BEPAALD DOEL OF DAT DE TOEPASSINGEN GEEN INBREUK MAKEN OP OCTROOIEN, AUTEURSRECHTEN, HANDELSMERKEN OF ANDERE RECHTEN VAN DERDEN.

#### © 2007 Nokia. Alle rechten voorbehouden

Nokia, Nokia Connecting People, Nseries en N76 zijn handelsmerken of gedeponeerde handelsmerken van Nokia Corporation. Namen van andere producten en bedrijven kunnen handelsmerken of handelsnamen van de respectievelijke eigenaren zijn.

Nokia voert een beleid dat gericht is op voortdurende ontwikkeling. Nokia behoudt zich het recht voor zonder voorafgaande kennisgeving wijzigingen en verbeteringen aan te brengen in de producten die in dit document worden beschreven.

VOOR ZOVER MAXIMAAL TOEGESTAAN OP GROND VAN HET TOEPASSELIJKE RECHT, ZAL NOKIA OF EEN VAN HAAR LICENTIEHOUDERS ONDER GEEN OMSTANDIGHEID AANSPRAKELIJK ZIJN VOOR ENIG VERLIES VAN GEGEVENS OF INKOMSTEN OF VOOR ENIGE BIJZONDERE, INCIDENTELE OF INDIRECTE SCHADE OF GEVOLGSCHADE VAN WELKE OORZAAK DAN OOK.

DE INHOUD VAN DIT DOCUMENT WORDT ZONDER ENIGE VORM VAN GARANTIE VERSTREKT. TENZIJ VEREIST KRACHTENS HET TOEPASSELIJKE RECHT, WORDT GEEN ENKELE GARANTIE GEGEVEN BETREFFENDE DE NAUWKEURIGHEID, BETROUWBAARHEID OF INHOUD VAN DIT DOCUMENT, HETZIJ UITDRUKKELIJK HETZIJ IMPLICIET, DAARONDER MEDE BEGREPEN MAAR NIET BEPERKT TOT IMPLICIETE GARANTIES BETREFFENDE DE VERKOOPBAARHEID EN DE GESCHIKTHEID VOOR EEN BEPAALD DOEL. NOKIA BEHOUDT ZICH TE ALLEN TIJDE

#### HET RECHT VOOR ZONDER VOORAFGAANDE KENNISGEVING DIT DOCUMENT TE WIJZIGEN OF TE HERROEPEN.

De beschikbaarheid van bepaalde producten, toepassingen en diensten voor deze producten kan per regio verschillen. Neem contact op met uw Nokia leverancier voor details en de beschikbaarheid van taalopties.

Sommige bewerkingen en functies zijn afhankelijk van het type SIM-kaart en/of netwerk, afhankelijk van MMS of van de compatibiliteit van apparaten en de ondersteunde inhoudsindelingen. Voor sommige diensten gelden speciale tarieven.

Voor andere belangrijke informatie over uw apparaat wordt u verwezen naar de gebruikershandleiding .

Versie 1 NL

## **Quickoffice**

Met Quickoffice kunt u DOC-, XLS-, PPT- en TXT-bestanden weergeven. Niet alle bestandsindelingen of functies worden ondersteund. Apple Macintosh wordt niet ondersteund.

Druk op en selecteer **Downloaden** > **Quickoffice** als u de QuickOffice-toepassingen wilt gebruiken. Er wordt een lijst weergegeven met bestanden die op het apparaat en een compatibele geheugenkaart (indien geplaatst) zijn opgeslagen in DOC-, XLS-, PPT- en TXT-indeling.

Kies **Quickword**, **Quicksheet**, **Quickpoint** of **Quickmanager** om de gewenste weergave te openen.

### **Quickword**

Met **Quickword** kunt u Microsoft Word-documenten weergeven op het apparaat.

**Quickword** ondersteunt de weergave van documenten die zijn opgeslagen in DOC- en TXT-indeling met Microsoft Word 97, 2000, XP en 2003. Niet alle variaties of functies van de genoemde bestandsindelingen worden ondersteund.

Als u een document wilt openen, drukt u op  $\mathbb{S}$  en selecteert u **Downloaden** > **Quickoffice** > **Quickword** het desbetreffende document.

Als u een upgrade wilt uitvoeren naar een versie van Quickword die tekstbewerking ondersteunt, selecteert u **Opties** > **Upgrade naar bewerken**. Aan de upgrade zijn kosten verbonden.

Zie ook ['Meer informatie'](#page-3-0) op pag. [4](#page-3-0).

### **Quicksheet**

Met **Quicksheet** kunt u Microsoft Excel-bestanden weergeven op het apparaat.

**Quicksheet** ondersteunt de weergave van werkbladbestanden die zijn opgeslagen in XLS-indeling met Microsoft Excel 97, 2000, XP of 2003. Niet alle variaties of functies van de genoemde bestandsindelingen worden ondersteund.

Als u een werkblad wilt openen, drukt u op  $\mathbb{S}^n$  en selecteert u **Downloaden** > **Quickoffice** > **Quicksheet** en het gewenste werkblad.

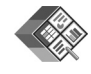

Als u een upgrade wilt uitvoeren naar een versie van Quicksheet die bewerking ondersteunt, selecteert u **Opties** > **Schakel nr bwrk.modus**. Aan de upgrade zijn kosten verbonden.

Zie ook ['Meer informatie'](#page-3-0) op pag. [4.](#page-3-0)

### **Quickpoint**

Met **Quickpoint** kunt u Microsoft PowerPointpresentaties weergeven op het apparaat.

**Quickpoint** ondersteunt de weergave van presentaties die zijn opgeslagen in PPT-indeling in Microsoft PowerPoint 2000, XP en 2003. Niet alle variaties of functies van de genoemde bestandsindelingen worden ondersteund.

Als u een presentatie wilt openen, drukt u op  $\mathbb{S}$  en selecteert u **Downloaden** > **Quickoffice** > **Quickpoint** de gewenste presentatie.

Als u een upgrade wilt uitvoeren naar een versie van Quickpoint die bewerking ondersteunt, selecteert u **Opties** > **Upgrade naar bewerken**. Aan de upgrade zijn kosten verbonden.

Zie ook ['Meer informatie'](#page-3-0) op pag. [4.](#page-3-0)

### **Quickmanager**

Met Quickmanager kunt u software downloaden, waaronder updates, upgrades en andere handige toepassingen. U kunt de gedownloade bestanden via uw telefoonrekening of met een creditcard betalen.

U moet een licentie aanschaffen als u uw versie van Quickword, Quicksheet of Quickpoint wilt bijwerken naar een versie die bewerkingsfuncties ondersteunt.

Druk op en selecteer **Downloaden** > **Quickoffice** > **Quickmanager** als u **Quickmanager** als u QuickManager wilt openen.

#### <span id="page-3-0"></span>**Meer informatie**

Ga naar www.quickoffice.com voor meer informatie als u problemen ondervindt met **Quickword**, **Quicksheet**, **Quickpoint** of **Quickmanager**. U kunt ook een beroep doen op ondersteuning door een e-mail te sturen naar supportS60@quickoffice.com.